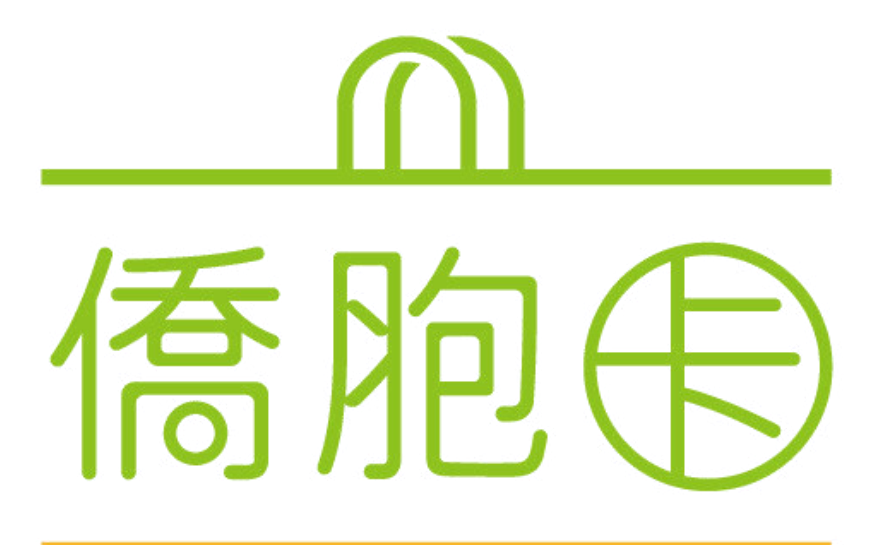

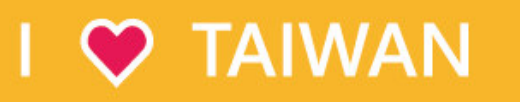

# 僑胞卡-線申辦-懶人包

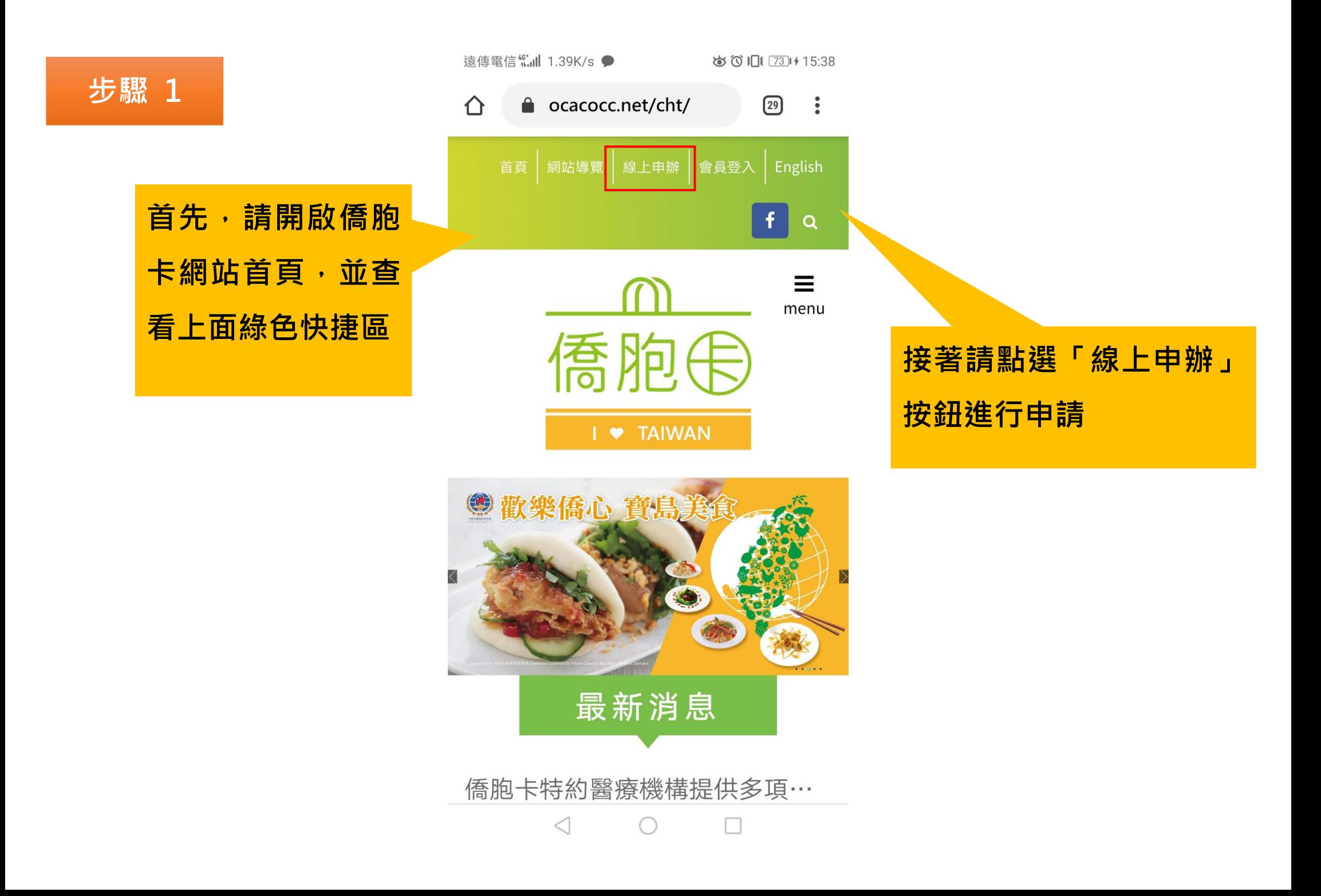

## 步驟 2

#### 個資保護及由卡宣告

歡迎使用僑胞卡線上申辦服務,本服務 需要您提供以下個人資料,為遵守個人 資料保護法規定,在您提供個人資料 前,依法告知下列事項:

- 1 蒐集個人資料種類:中、英文姓名、郵遞區號、雷子 郵遞地址、性別、出生年月日、移民情形、僑居國證 明文件影像。
- 2 本網站將依個人資料保護法及相關法令規定,依隱私 權保護政策,蒐集、處理及合理利用您的個人資料。 您的僑居國證明文件影像將於審核涌過或涌知退件即 同時刪除不予保存。
- 3 若您未能提供相關個人資料,本網站將無法受理您的 僑胞卡線上由辦及提供後續相關服務。
- 4 申請經審核通過時,將於您指定電子郵件信箱收到一 組專用之帳號及預設密碼,用以啟用僑胞卡,可自行 修改密碼。請妥善保管帳號密碼,以防他人盜用。
- 5 申辦僑胞卡須年滿12足歲,並以1人1卡為原則,請 勿重複申請。

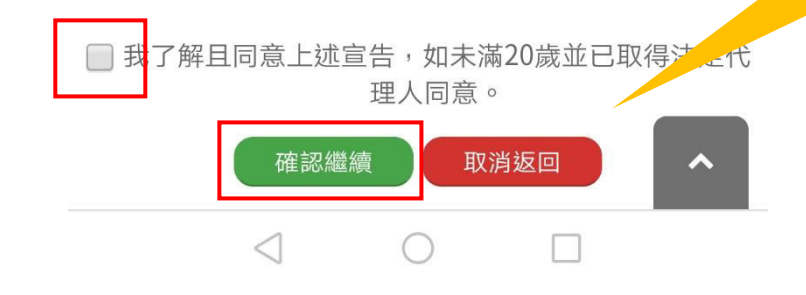

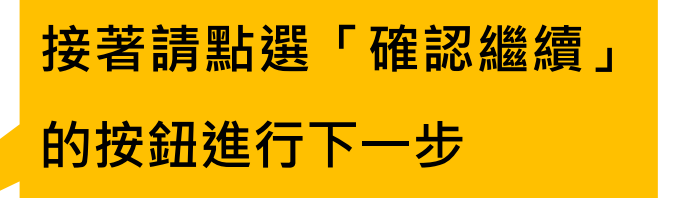

# 請詳細閱讀相關宣告內 容·並勾選我了解且同 意上述宣告的勾選框

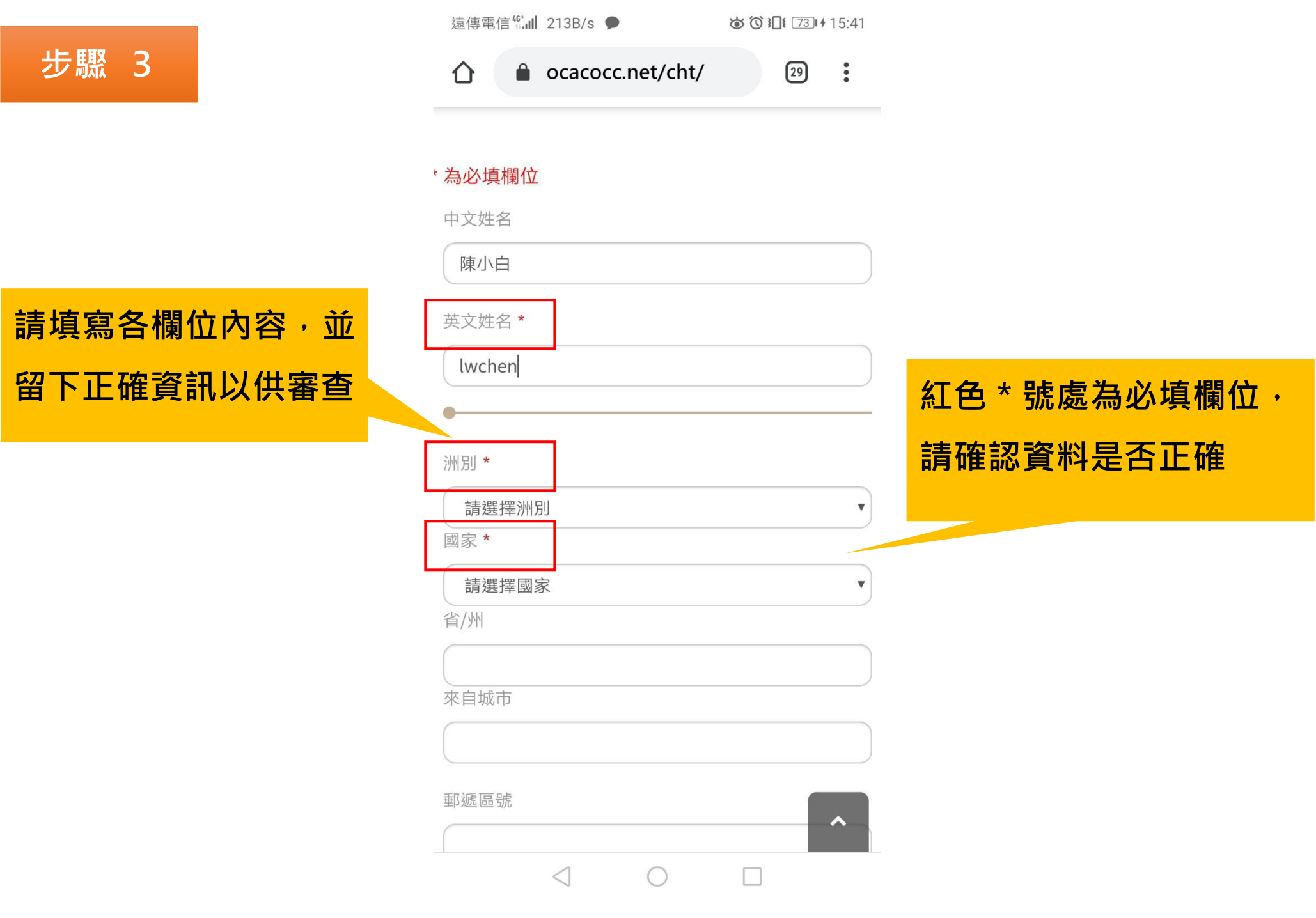

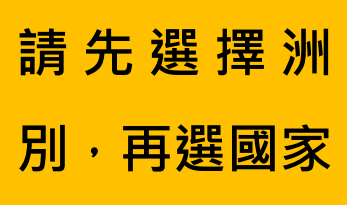

步驟 4

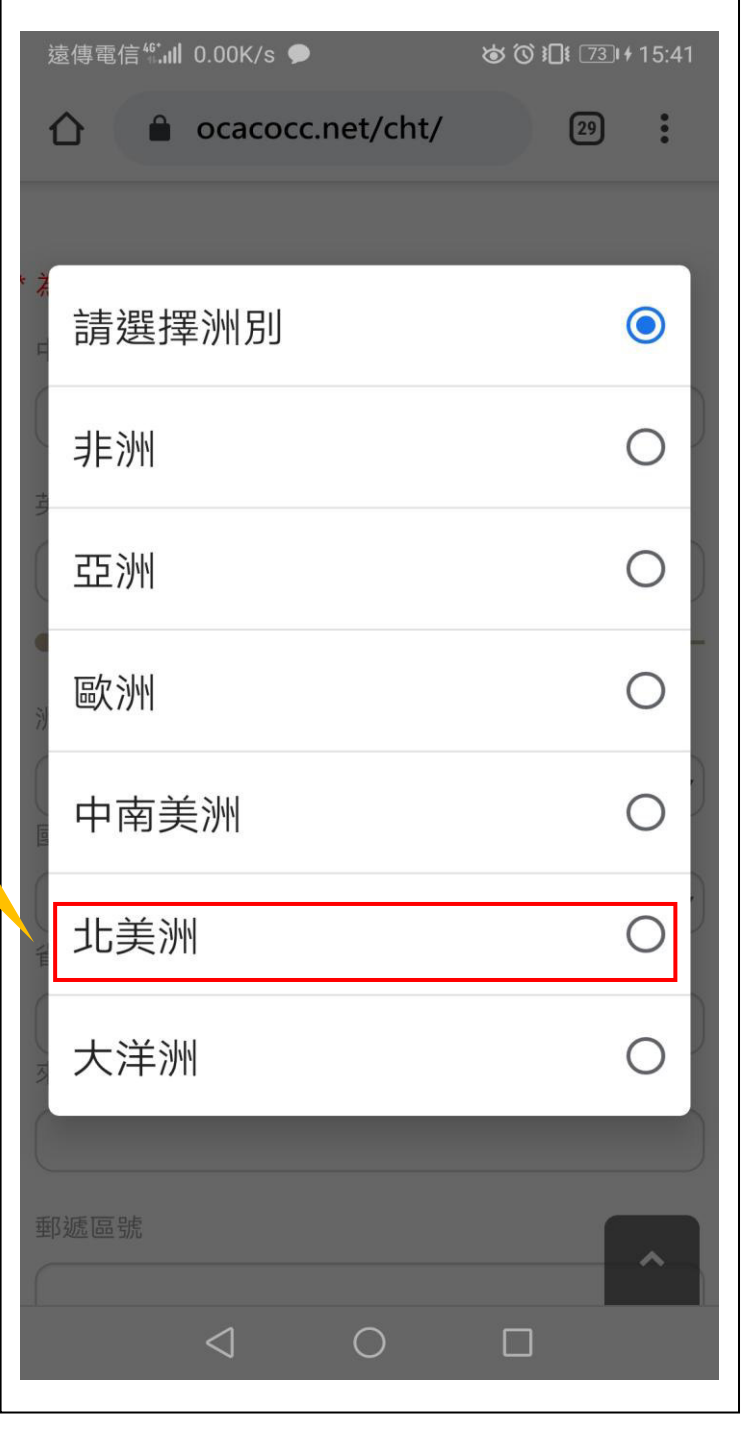

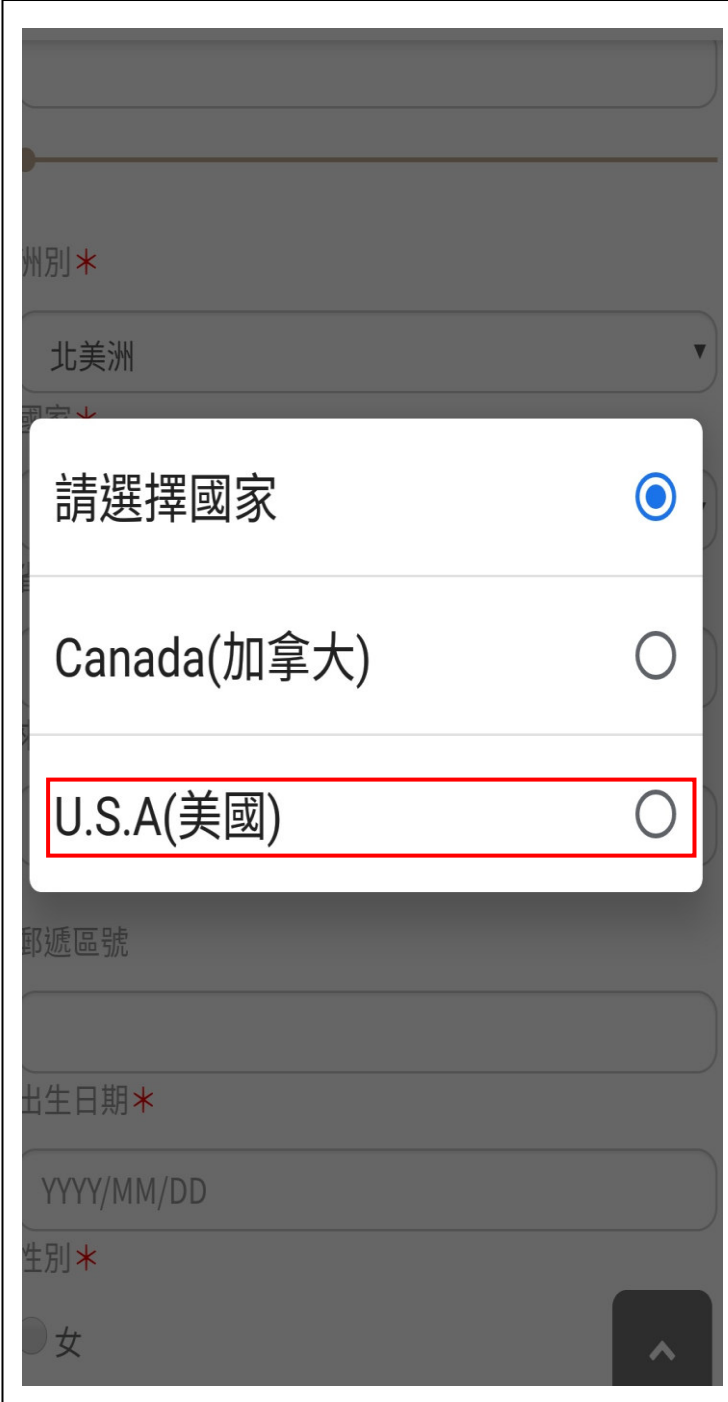

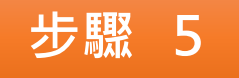

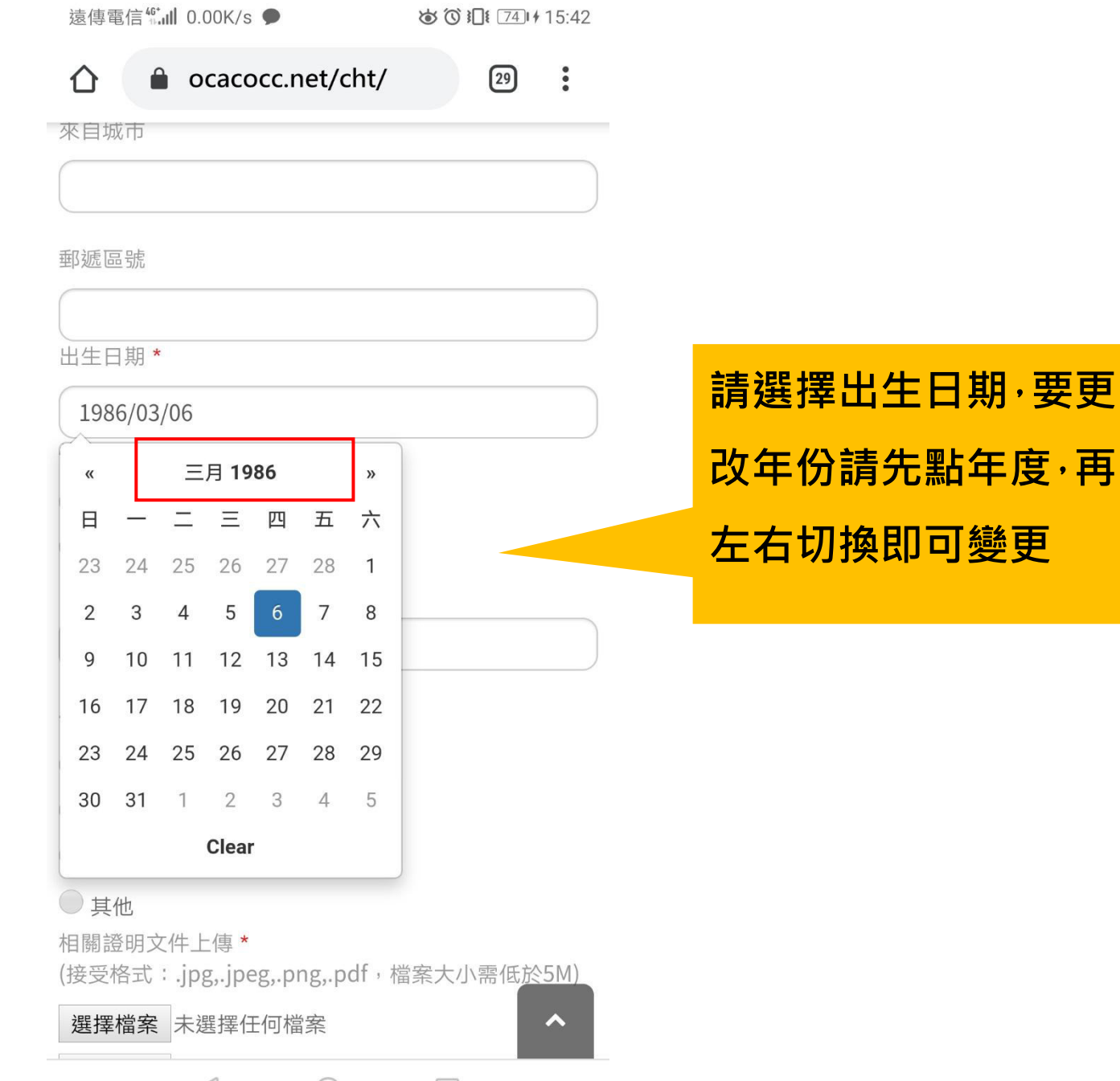

 $\triangleleft$  $\Box$  $\bigcirc$ 

步驟 6

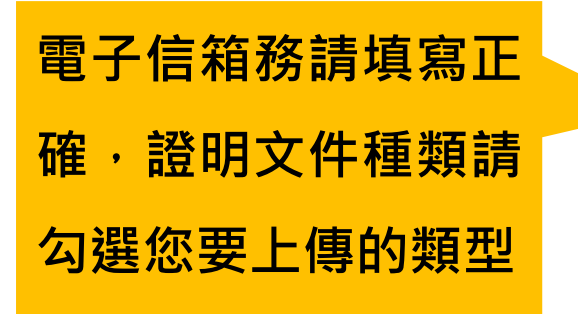

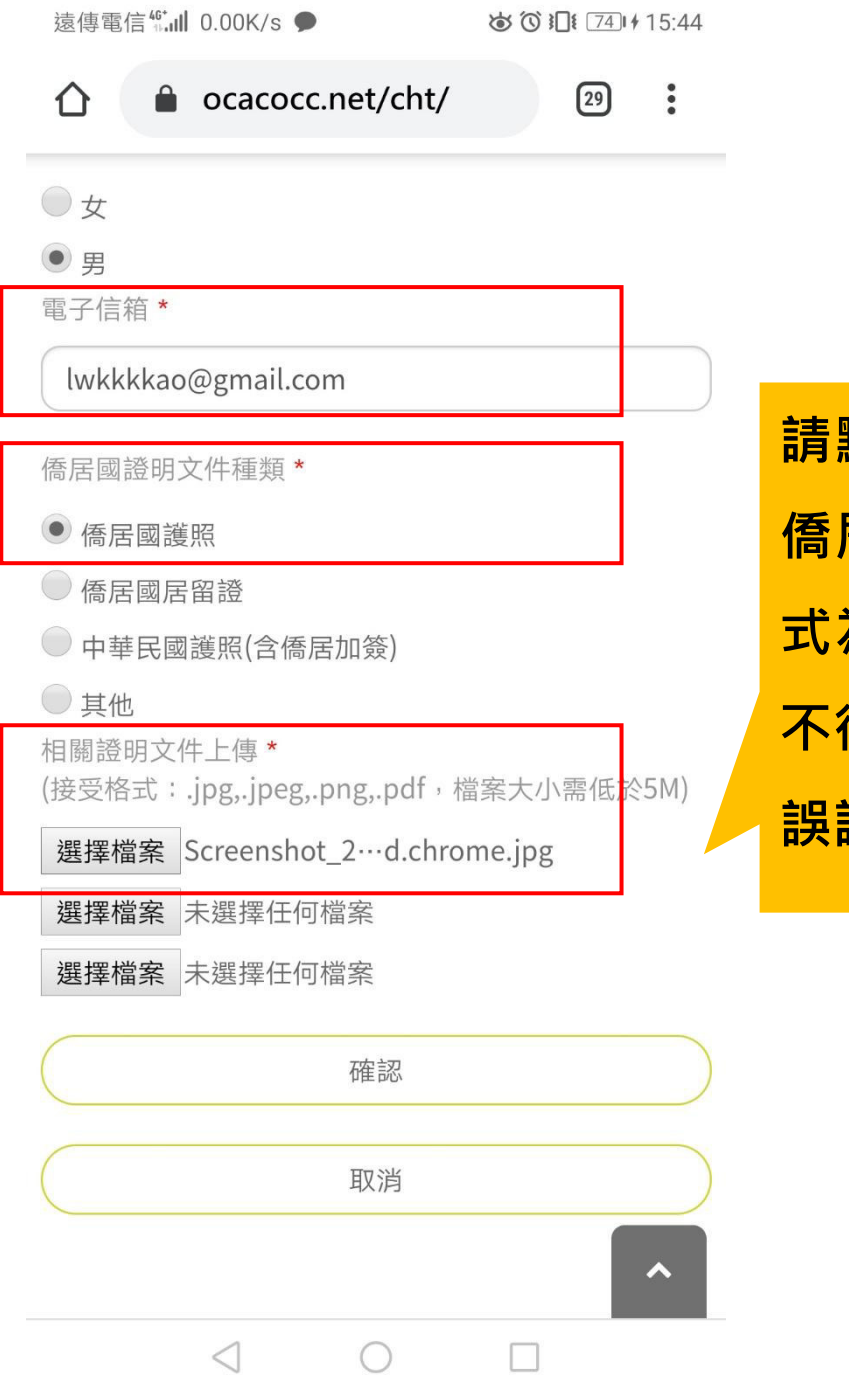

點選「選擇檔案」上傳 居國證明文件,檔案格 為 jpg,png,pdf・大小 得超過5MB · 資料若無 請按「確認」

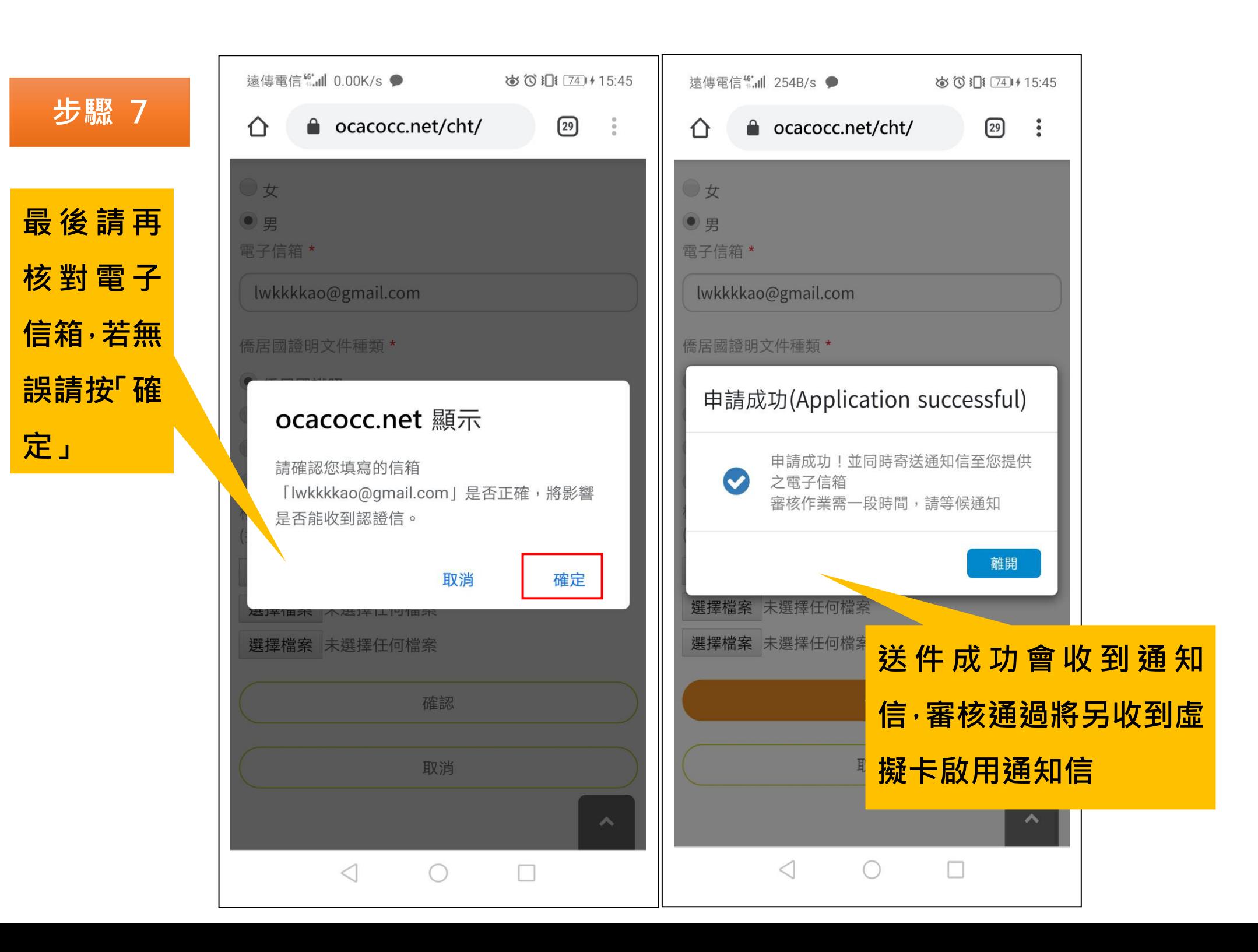

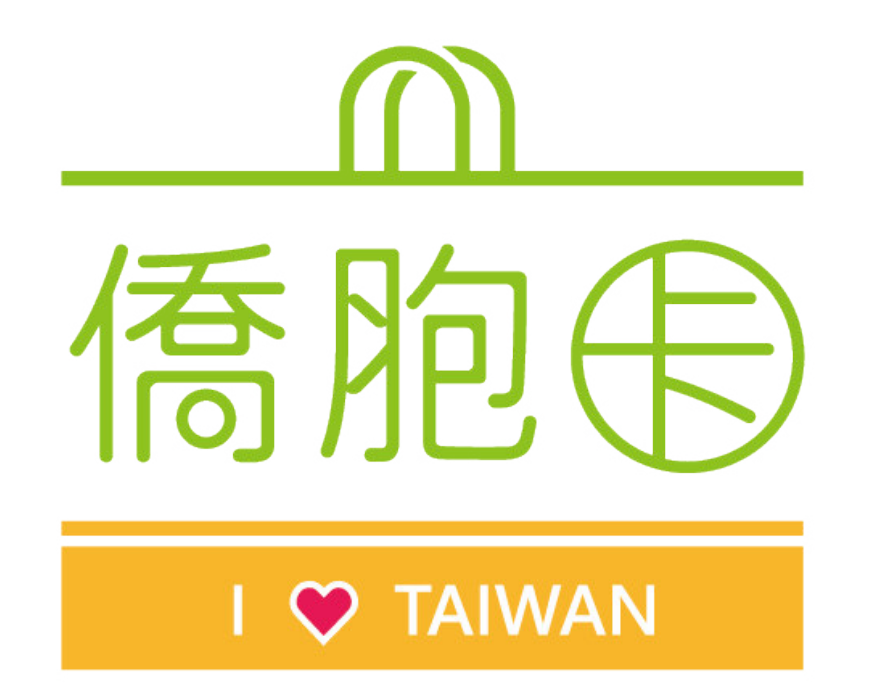

**Overseas Compatriot Card- Online application - Easy Guide** 

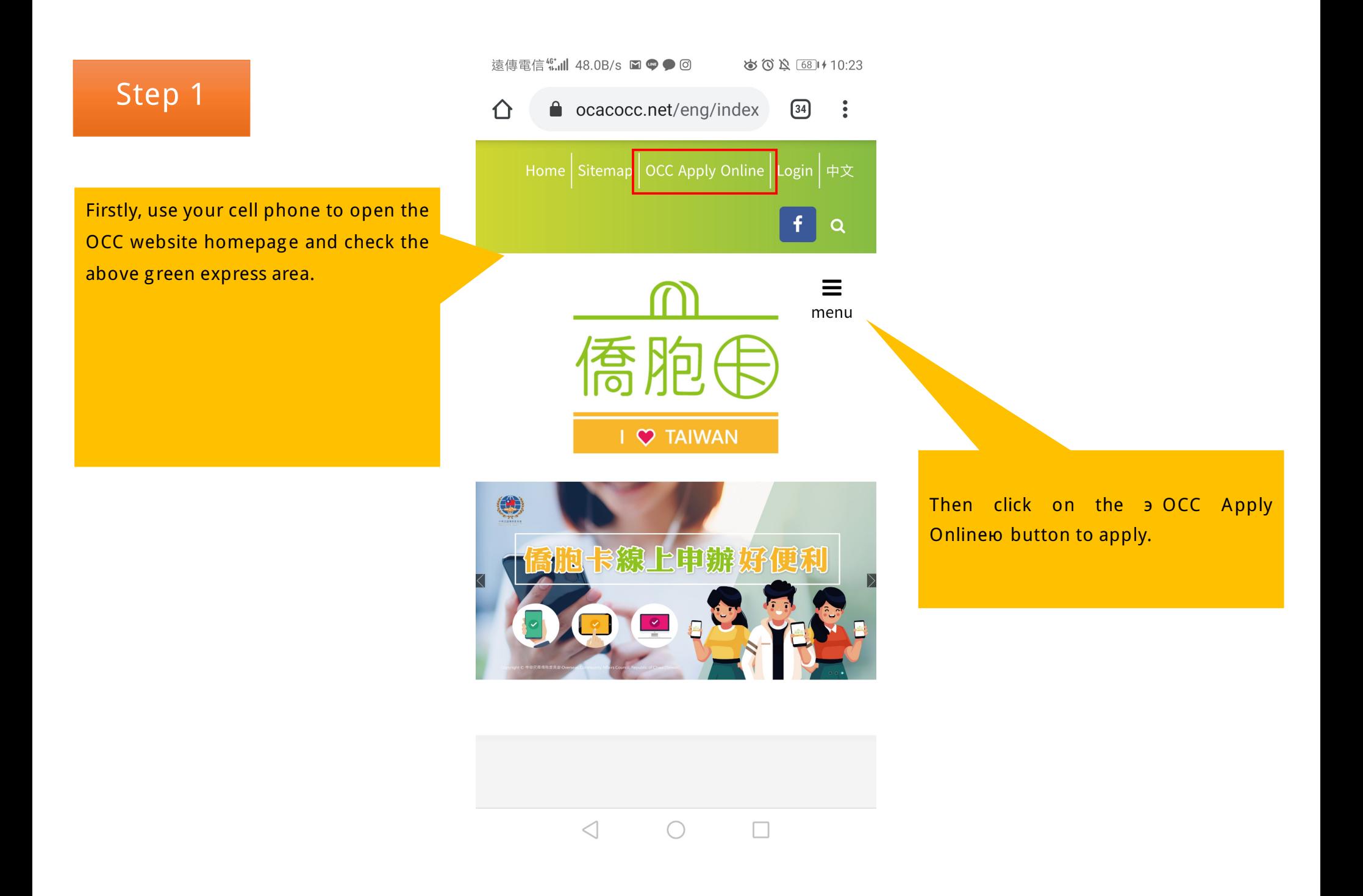

Firstly, read the related declaration and tick the check box to agree with the above declaration.

#### 遠傳電信" ill @<sup>1</sup> 4.39K/s

る ① 】[1 [64] + 13:36

cacocc.net/eng/index

 $\boxed{29}$  $\ddot{\cdot}$ 

will be unlable to accept your application for an OCC and provide related follow up services.

- 4 When your application is approved a special use account number and a default password will be sent to the email address you designated to be used to activate your OCC; you can change your password for security reasons. Please take proper care of the password to prevent it being stolen and used by others.
- 5 OCC applicants must be 12 years of age and over, one card per person in principle; please do not apply more than once.

 $\Box$  I understand and agree to the above declaration; if under 20 years of age the agreement of the legal agent has been received

confirm Cancel  $\triangleleft$ ○ П Then click on the Confirm to button to go to next step.

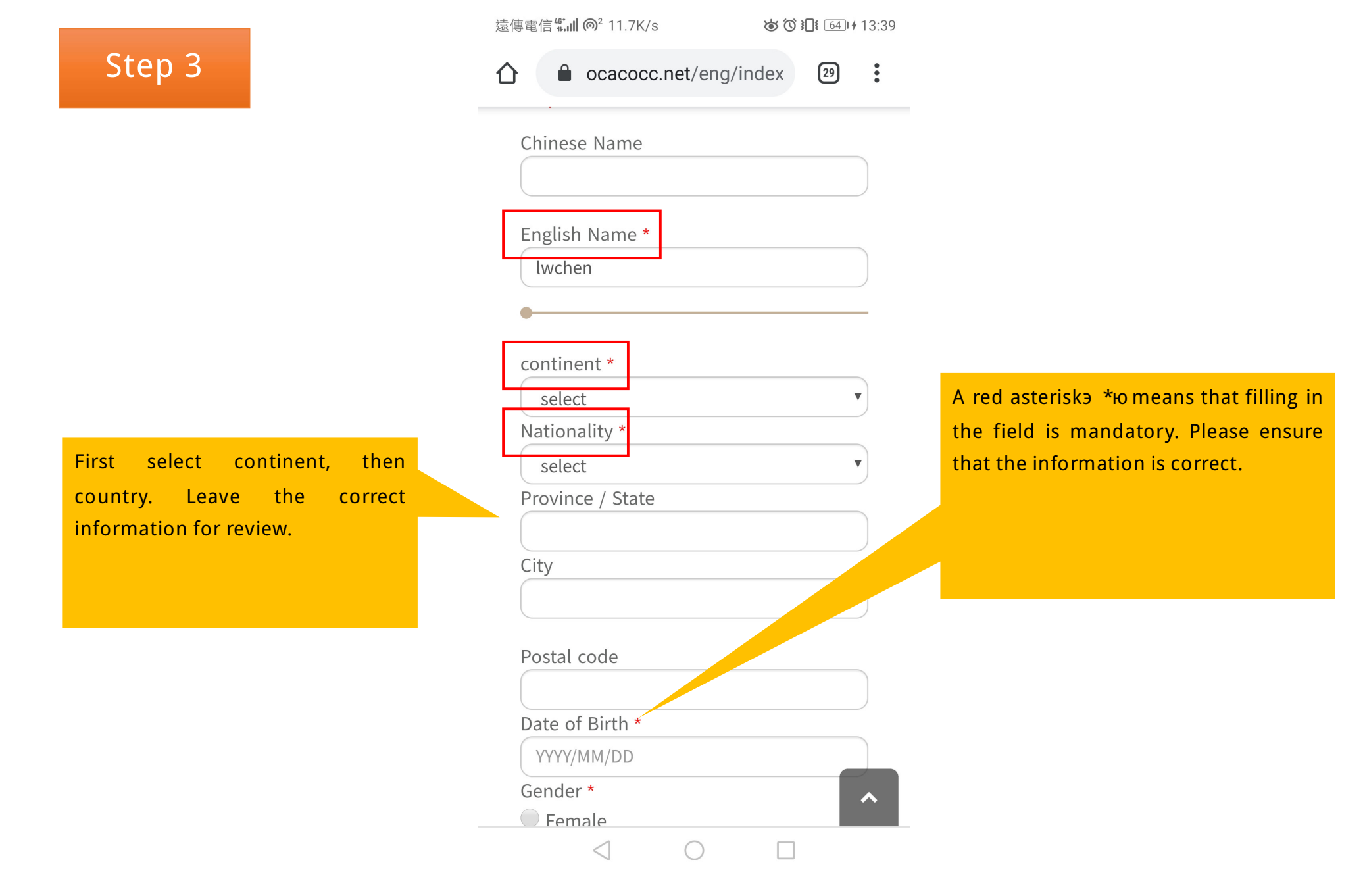

The first select element contains a list of continents then select a partial list of countries.

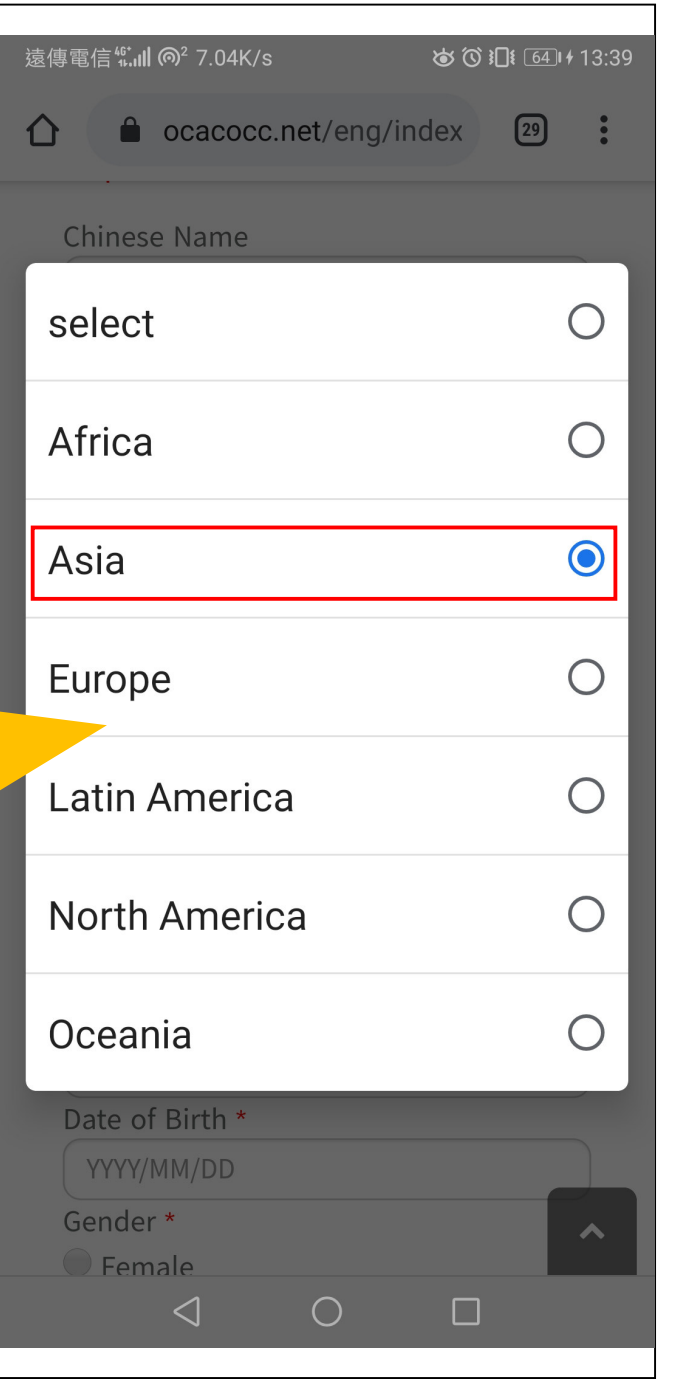

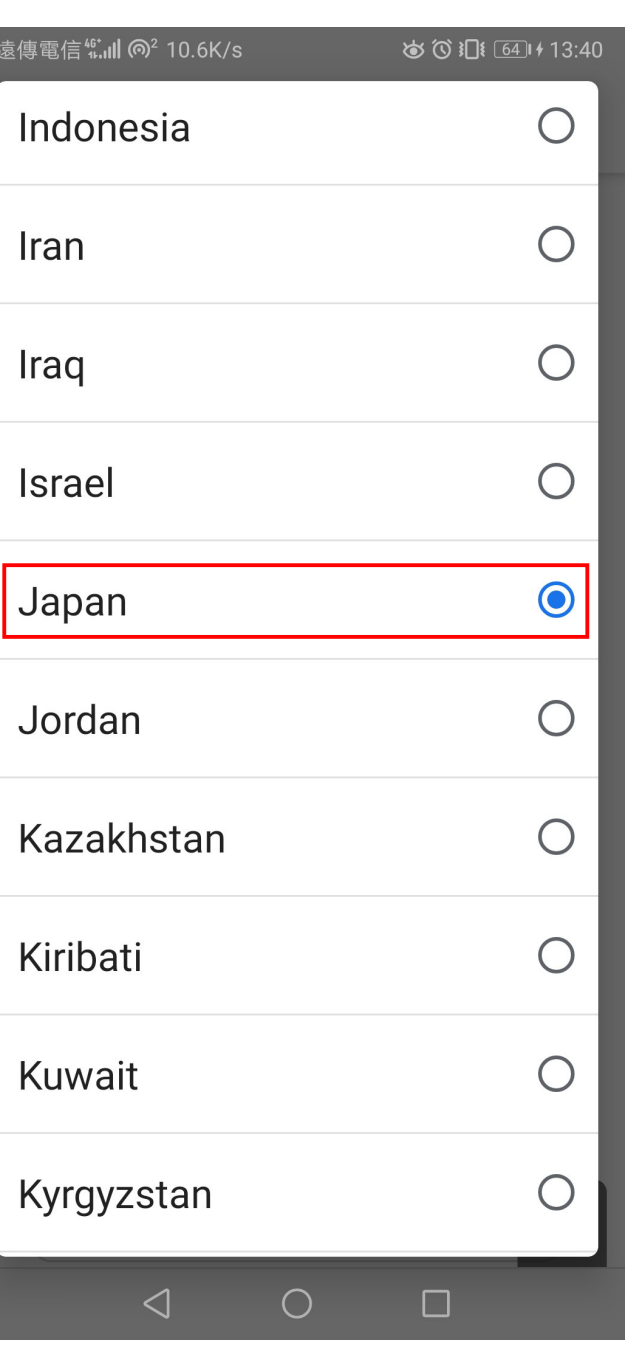

cacocc.net/eng/index  $\boxed{29}$  $\ddot{\cdot}$ ⇧ Postal code Date of Birth \* 1999/03/31 三月 1999 Please select date of birth; to  $\pmb{\alpha}$  ${\cal W}$ Ξ 四 change year, first select year and  $\Box$  $\equiv$ 五六 then move the pointer right or 28 2 3  $\overline{4}$ 5 6  $\mathbf{1}$ left. 7 8 9 10 11 12 13 14 15 16 17 18 19 20 21 22 23 24 25 26 27 29 30 31  $\overline{2}$  $3$ 28  $\overline{1}$ 5 6 7 8 9 10  $\overline{4}$ Clear  $\cup$  Other Passport / Identification document \* (File format : .jpg,.jpeg,.png,.pdf, File size needs to be less than 5M) Choose File No file chosen Choose File No file chosen Choose File No file chosen  $\triangleleft$  $\bigcirc$  $\Box$ 

**る〇** 611 + 2:11 PM

FarEasTone<sup>46</sup><sup>+61</sup>++1|| @<sup>2</sup> 0.00K/s

{个ixを

The email address must be filled in correctly; for document type, please select the document type you want to upload.

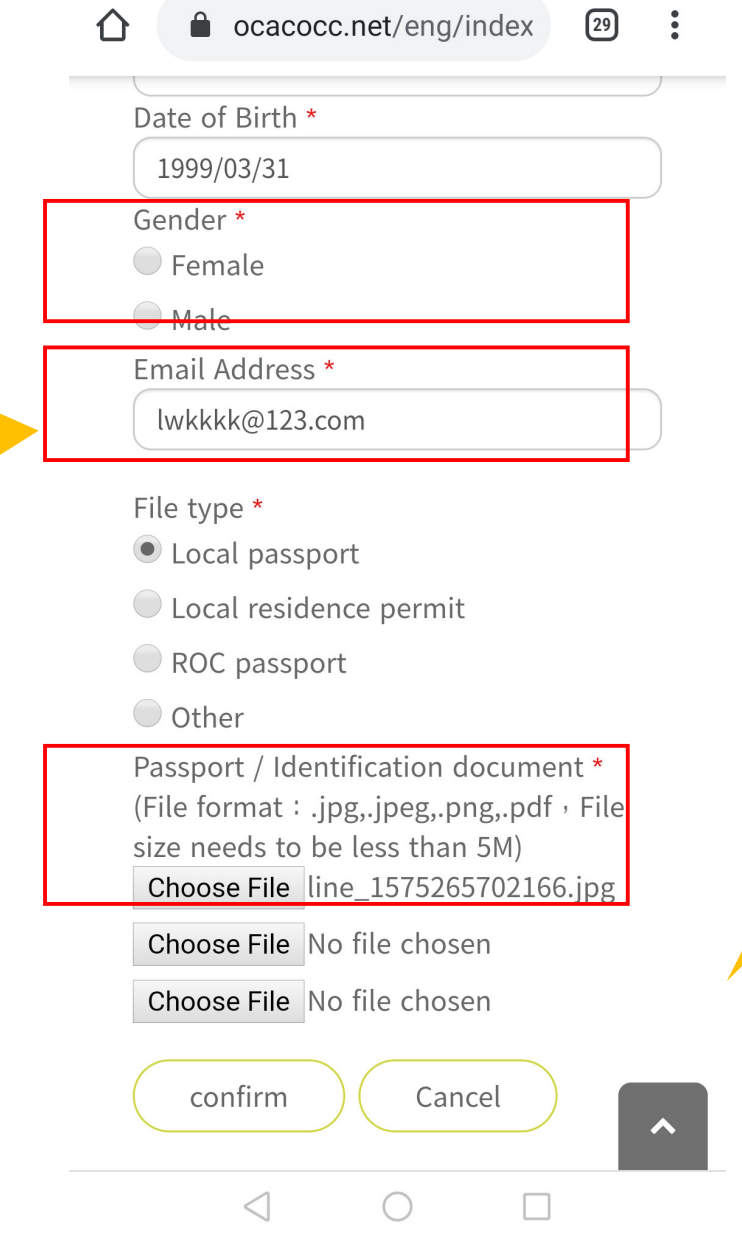

FarEasTone<sup>46</sup><sup>\*</sup> 11 ( ) 322B/s ● **⑤** ( 61 + 2:15 PM

Please select a Choose file to upload the document you want to send. The format is jpg, png, or pdf; file size cannot exceed 5MB.

If the information is correct, please press a confirm.io

Please confirm your email address again, and click the Confirm button to let us know the email address is yours.

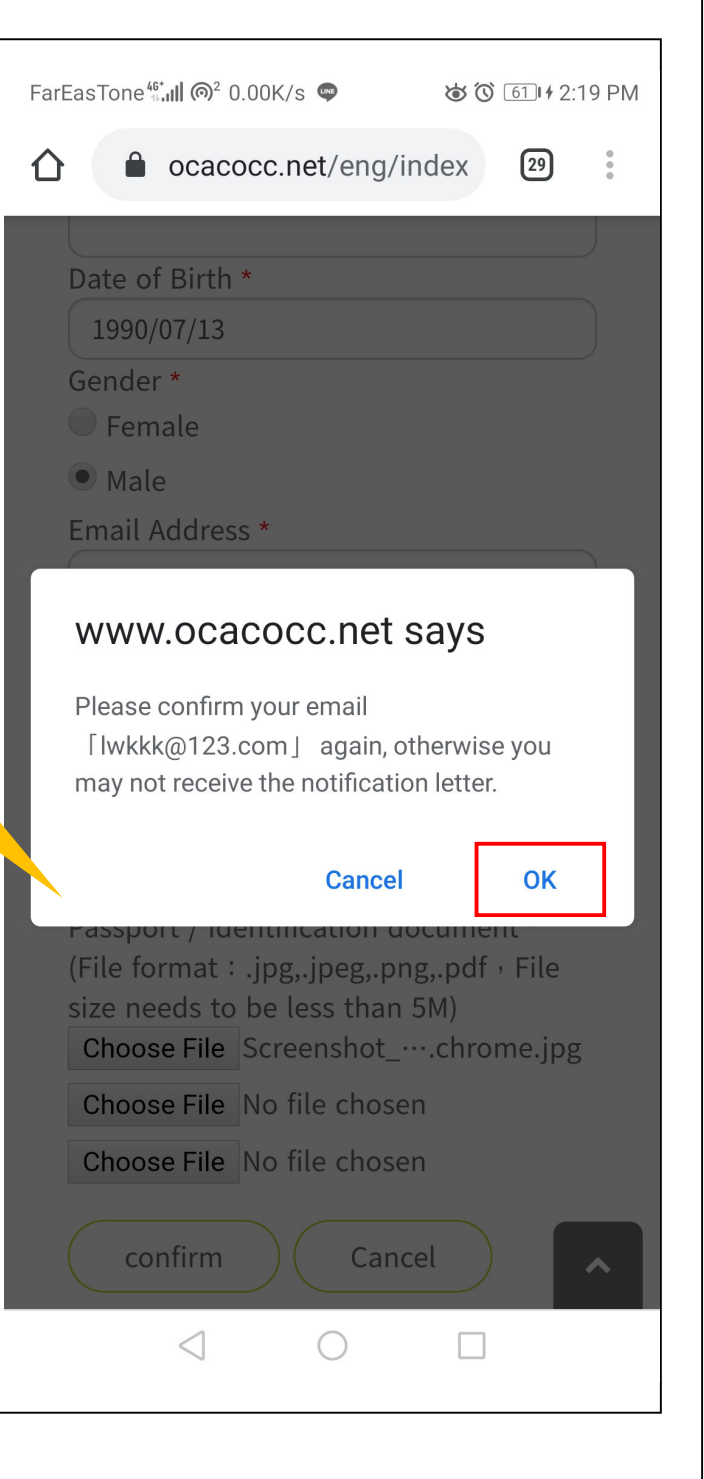

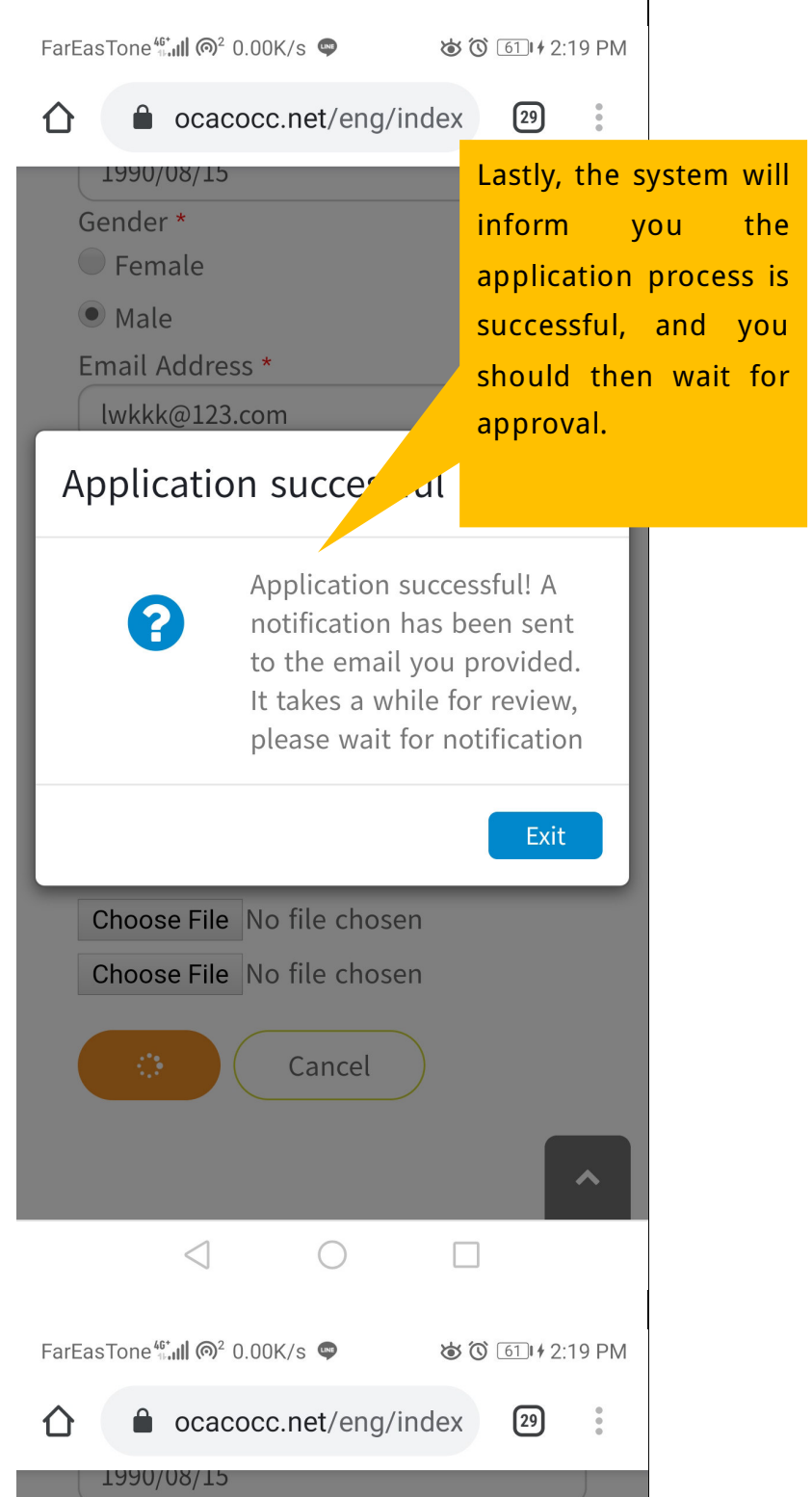